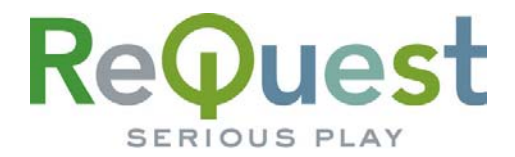

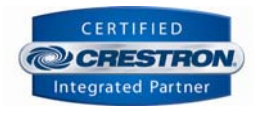

# **AudioReQuest Netsync "Vacation Mode" Module**

**Version 1.0 (7/2006)** 

**Change the direction of a Netsync for AudioReQuest units that are synchronizing on an ARQLink account.** 

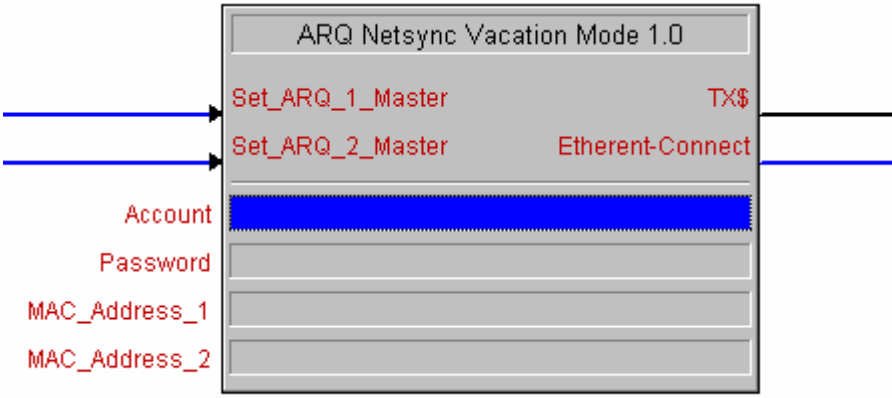

#### **Requirements**

The use of this module and ARQLink feature requires AudioReQuests running firmware 2.0 or higher. Access to the Web Port for each AudioReQuest over the Internet is also required.

## **Setup**

To use the module, you will need to add a TCP/IP to your program. Set the TCP port to 80, and in the Configure View, set the hostname for the TCP/IP client to www.arqlink.com. Connect the Ethernet-Connect to the Connect input of the TCP/IP client. Enter in the ARQLink account and password as the first two parameters of the module.

ARQLink uses the MAC addresses of the AudioReQuests to identify them. To find the MAC address of an AudioReQuest, access the main menu (using either the hand held remote, JavaRemote, or Interactive remote), and select "System

Information". Among the summary of information listed there will be the MAC address. Alternatively, the MAC address can be found on the home page of the AudioReQuest's web interface. Be sure that the Hexadecimal digits A-F of the MAC address are entered in UPPERCASE in the parameter fields.

## Use

To set an AudioReQuest as the Netsync Master for the account, pulse the corresponding "Set\_ARQ\_X\_Master" input to the module. If more than two AudioReQuests are being used as master units, simply add another instance of this module to your SMPL program. Once a new master is set, all affected AudioReQuests will reboot.

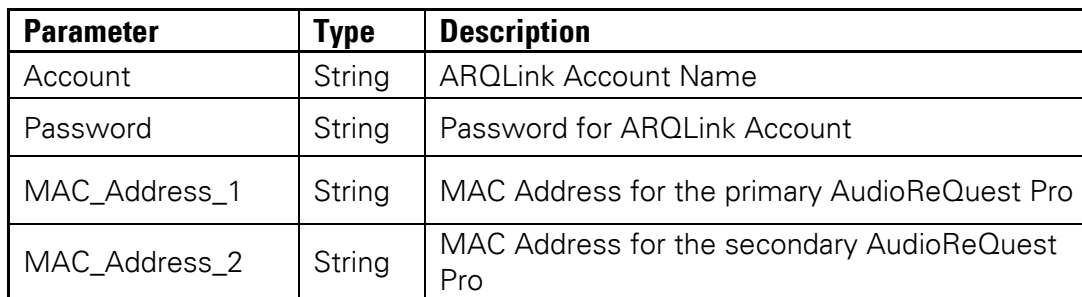

#### **Parameters/Inputs/Outputs**

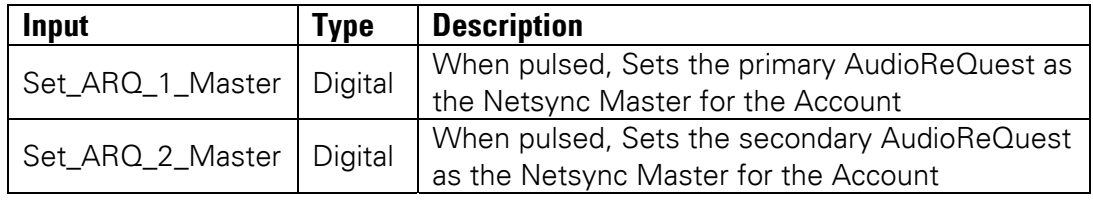

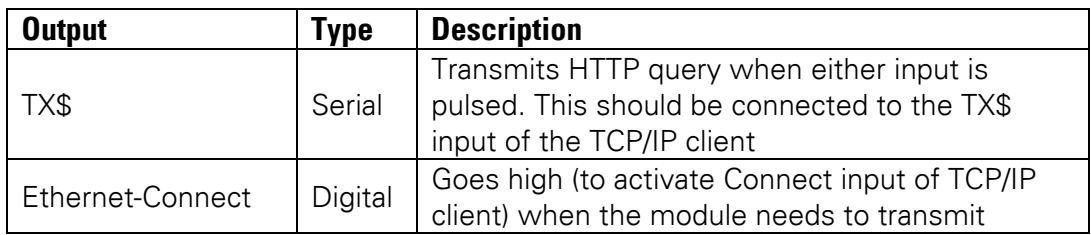